# Компютърен подход при проектиране и изследване на електромеханична система

Венелин Яков, Емил Кузманов, Евгени Енчев

DC drive control and process visualization, using computer systems: The application of the system, developed in this article is of interest to engineers because it identify important electrical and mechanical interactions in DC drive control. Using the latest computer technologies, considered system provides an optimal quality solution for controlling and visualizing the processes and parameters which must be obtained.

Key words: dc drive control, cascade system, process visualization, Program logical controller.

# ВЪВЕДЕНИЕ

Компютърното управление на електромеханични системи се е наложило поради високите изисквания към точност, бързодействие и ефективност. За целта могат да се използват, както PC-базирани системи, така и PLC (Program Logical Controller) управление.

В последните години PC-базираните системи са изместени от микропроцесорните (PLC, CAD/CAM, NC, CNC) системи. Този процес се обуславя от бързото им развитие, тяхното опростено програмиране и богатият набор от подсистеми за връзка и контрол над процесите.

В настоящия материал се разглежда един подход за ефективно изграждане на затворена система електрозадвижване с използване на PLC от серийно произвежданата номенклатура, с използване на МАТЛАБ среда за определяне параметрите на двата регулатора и средата LabView за онагледяване на получените резултати.

С използване на указаните хардуерни и софтуерни продукти може бързо и точно да се получат необходимите настройки на параметрите на електрозадвижването, което е необходимо при автоматизация на редица машини и агрегати.

### ИЗЛОЖЕНИЕ

Опростената функционална схема на САР с подчинено регулиране на скоростта на електрозадвижване с постояннотоков електродвигател (ПТД) е показана на фиг. 1:

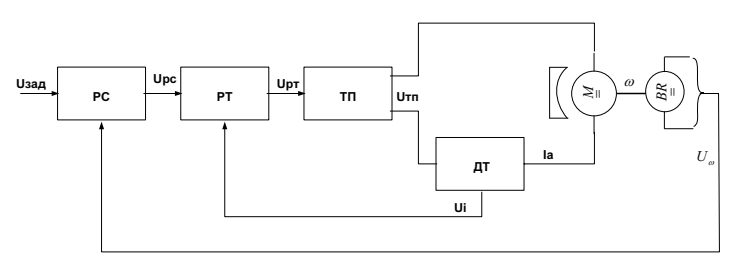

#### Фиг. 1 Опростена схема на двукаскадна САР на скоростта на ПТД

Определянето на предавателните функции на отделните блокове на САР в случая може да се извърши по аналитичен начин. Съгласно теорията на постояннотоковите електрически машини двигателят се описва по следния начин:

$$
W_A(p) = \frac{k_A}{(T_A p + 1)(T_M p + 1)} \tag{1}
$$

- 77 -

където  $T_A$  и  $T_M$  са елетромагнитната и електромеханична времеконстанти;

 $k_B$  – предавателен коефициент на електродвигателя ( $k_B$  = 1/к, където к е коефициент на двигателя за постоянен ток с независимо възбуждане).

Необходимо е да се намерят  $k_n$ ,  $T_a$  и  $T_w$ , при следните, предоставени от производителя на използвания двигател, каталожни данни:

 $M<sub>H</sub>$ = 0,25 Nm; P<sub>H</sub>= 65 W; U<sub>H</sub>= 24 V; Ia<sub>H</sub>= 6,7 A; ω<sub>H</sub>=418,66 rad/s;J= 0,144.10<sup>-3</sup> kg.m<sup>2</sup>, за два комплекта машини – задвижваща и товарна.

След измерване се определят:

Ra = 0,45 Ω; La = 0,0017 H.

$$
(2)
$$

По известните от теорията на електрозадвижването формули се определят  $k<sub>0</sub>$ , k,  $T_A$  и  $T_M$ :

$$
k_{\rm A} = \frac{\omega_{\rm H}}{U_{\rm H}} = \frac{418,66}{24} = 17,4 \text{ rad.s}^{-1}.\text{V}^{-1} \tag{3}
$$

$$
k = \frac{M_H}{I a_H} = \frac{0.25}{6.7} = 0.023 N m.A^{-1};
$$
\n(4)

$$
T_A = \frac{L_a}{R_a} = \frac{0.0017}{0.45} = 0.004 \text{ s};\tag{5}
$$

$$
T_M = \frac{J.R_a}{k^2} = \frac{0.065.10^{-3}}{0.0013} = 0.05 s.
$$
 (6)

След заместване на получените стойности и преобразуване за предавателната функция се получава:

$$
W_A(p) = \frac{17.4}{0.0002p^2 + 0.054p + 1} \tag{7}
$$

Уравнението, описващо датчика на постоянен ток ДТ е:

$$
U_i(t) = k_i . i_a(t). \tag{8}
$$

Като се има впредвид, че токовият датчик, разработен от авторите в катедра АИУТ, има предавателен коефициент ki=1, следователно:

 $U_i(t)=i_a(t),$  (9)

откъдето за предавателната му функция се получава:

$$
W_{\text{AT}}(p) = \frac{U_i(p)}{I_a(p)} = 1.
$$
 (10)

Уравнението и предавателната функция на тахогенератора ТГ съответно са:

$$
U_{\omega}(t)=k_{\omega}.\omega(t) , \qquad (11)
$$

$$
W_{\text{TT}}(p) = \frac{U_{\omega}(p)}{\omega(p)} = \frac{10 \text{ V}}{100 \text{ rad.s}^{-1}} = 0.1 = k_{\omega}
$$
 (константа на тахогенератора). (12)

Предавателната функция на транзисторният преобразовател (ETRAC А-10) е апериодично звено от първи ред като коефициента се пресмята и се получава  $k_T = 2,75$ :

$$
W_{\text{TT}}(p) = \frac{k_{\text{T}}}{T_{\text{T}}p + 1} = \frac{2,75}{0,005p + 1}.
$$
\n(13)

Времеконстантата  $T_{\text{T}}$  за този тип преобразуватели е по данни на производителя.

Регулаторите на скоростта и тока са резлизирани софтуерно в програмната среда "EasySoft 6 Pro" като ПИД-регулатори с предавателни функции:

$$
W_{\text{PC}}(p) = \frac{U_{\text{PC}}(p)}{U_{\text{3A}}(p) - U_{\text{C}}(p)} = \frac{k_{\text{PC}}(T_{\text{PC}}p + 1)}{T_{\text{PC}}p} \hspace{1cm} W_{\text{PT}}(p) = \frac{U_{\text{PT}}(p)}{U_{\text{PC}}(p) - U_{\text{C}}(p)} = \frac{k_{\text{PT}}(T_{\text{PT}}p + 1)}{T_{\text{PT}}p} \hspace{1cm} (14)
$$

За настройка на регулатори с непрекъснато действие в САР на електрозадвижване широка популярност са добили два метода: оптимум по модул и симетричен оптимум. За параметрите на регулатора на ток по метода оптимум по модул се получават следните стойности:

 $k_{PT}=0.066$ ;  $T_{PT}=0.004$  s.

Параметрите на регулатора на скорост по метода симетричен оптимум са съответно:

$$
k_{PC}=4,14
$$
;  $T_{PC}=0,06$  s.

При опростяване на структурната схема на системата се пренебрегва връзката по е.д.н. на котвата, понеже влиянието и е незначително благодарение на наличието на вътрешен затворен контур за регулиране на котвения ток; поради сравнително високото бързодействие на този контур, той се представя приблизително чрез апериодично звено с коефициент на пропорционалност  $k<sub>T</sub>$  и времеконстанта T<sub>T</sub>[5]. В резултат на това се достига до структурната схема, показана на Фиг. 2, където са<br>използвани следните означения: Y, rad/s и е скоростта на ПТД (изходната използвани следните означения: Y, rad/s регулируема величина на САР); R, rad/s – задаващо въздействие; F, Nm – съпротивителният момент, приложен към вала на ПТД (основното смущение в системата); E=R - Y, rad/s – грешката на САР.

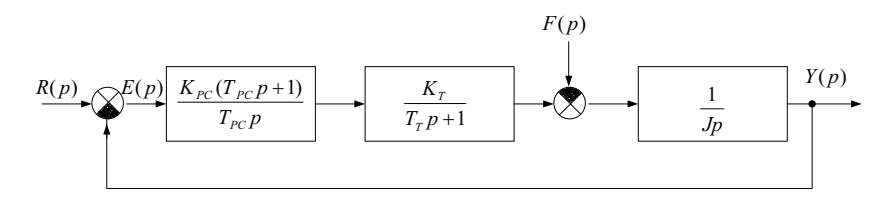

Фиг.2 Опростена схема на САР на скоростта на ПТД

Моделът на разработваната в настоящия проект система в Simulink има следния вид (фиг.3).

Всички звена са зададени с уравненията и предавателните функции които описват математически реалните обекти. Задава се смущение (10Nm) на 5-тата секунда от процеса. Провеждат се няколко експеримента - с настройка на регулаторите по изчислените по-горе параметри и с променени такива.

При симулацията на така изградения модел се получават следните процеси(фиг.4).

Вижда се, че настройката на регулаторите по класическата методика (процесът с червен цвят), описана по-горе е добра, тъй като сравнително голямото смущение (10 Nm) подадено на 5-тата секунда от процеса е отрегулирано за кратък период и с почти незначително максимално динамично отклонение.

Резултатите от другите експерименти, обаче показват, че при увеличаване 2-3 пъти на коефициента на регулатора на скорост (Фиг. 4 – процесът в синьо с коефициент 10 и процесът в зелено с коефициент 15) качеството на регулиране се повишава значително. След направени опити с промяна и на параметрите на регулатора на ток се установи, че той е настроен оптимално. Промяна на коефициента му доведе до разколебаване на системата.

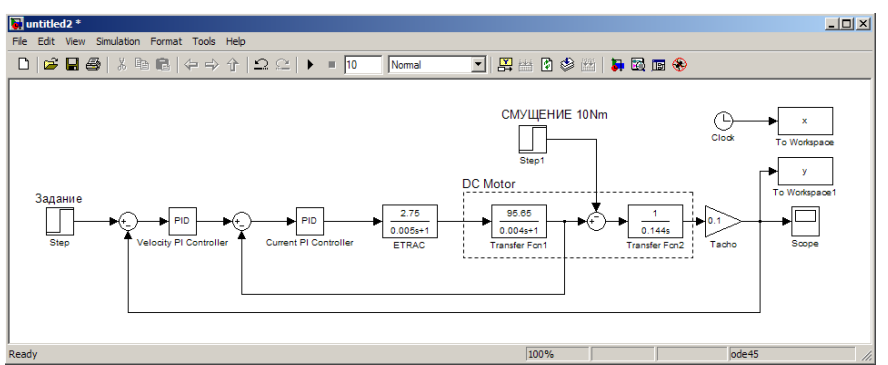

Фиг. 3. Simulink модел на разработваната САР

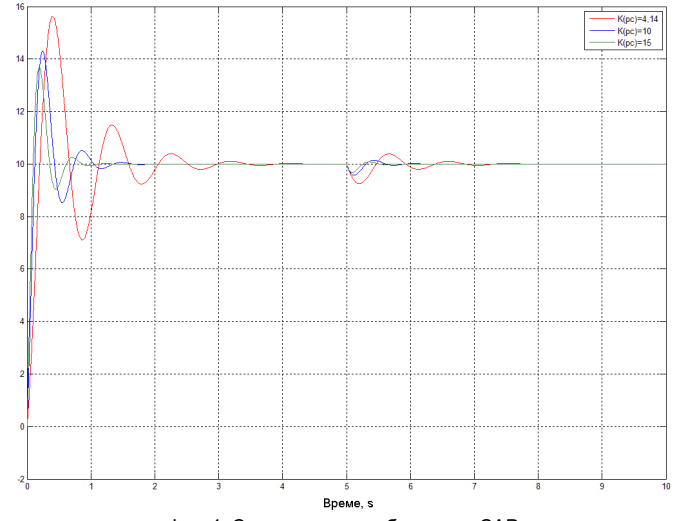

Фиг. 4. Симулация на работата на САР

В следствие на резултатите от симулацията на системата може да се направи извода, че проектираната система и методиката за настройка на регулиращите и органи е добра и ефективна тъй като подаденото на 5-тата секунда смущение (10Nm) се отрегулира бързо (1,5s) и с малко динамично отклонение (10,5) – червената крива.

Реализирането на разглежданата в тази статия система е на базата на техническата уредба в лабораторията по компютърно електрозадвижване към катедра "Автоматика, информационна и управляваща техника" в РУ "Ангел Кънчев"лабораторен стенд "Компютърно управление на постояннотокови електрозадвижвания" SN: 0102179.

Системата е реализирана по следния начин(фиг.5).

Двата ПИ-регулатора са реализирани програмно в PLC. Заданието се подава на аналогов вход на контролера, като на аналоговия му изход се формира задаващo въздействие към транзисторния преобразувател (ETRAC), който от своя страна завърта двигателя.

В графичната среда за проектиране "LabView" е проектиран софтуер за визуализация и измерване параметрите на преходния процес на задвижването (фиг. 6).

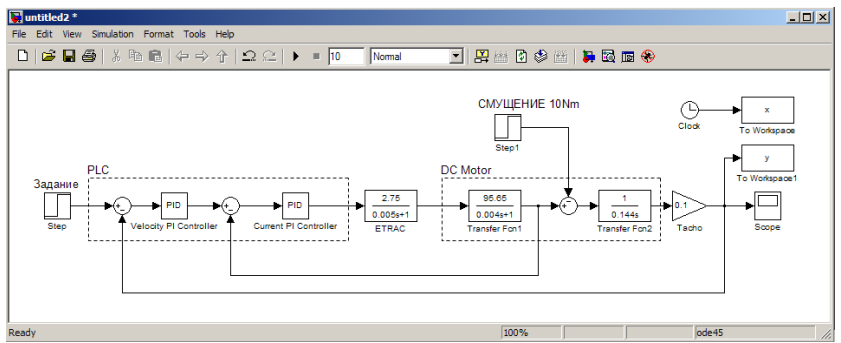

Фиг. 5. Реализация на системата

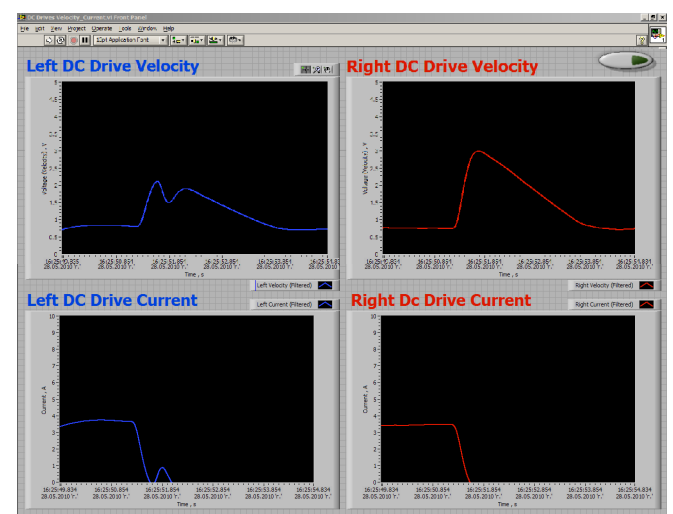

Фиг. 6. Преден панел на софтуера за измерване и визуализация Фиг. 6. Преден панел на софтуера за измерване и визуализация

На чарт-графиките в реално време се визуализират скоростта и тока на двата двигателя от работната уредба. Това дава възможност за съпоставка в реално време на регулирането на скоростта и промяната на тока в котвата (респективно на въртящия момент).

На фиг.7 е показана блок-диаграмата на разработената програма за измерване. Виждат се връзките между отделните блокове. Блокът "DAQ Assistant" представлява връзката на хардуерното устройство за измерване с разработената програма в средата на "LabView". Получаваните сигнали от тахогенераторите и преобразувателите на ток биват филтрирани и разделени като освен към чартграфиките за визуализиране в реално време са свързани и към блокове, които записват данните с определен от потребителя период на дискретизация. Тези данни се съхраняват в текстови фаилове, като на по-късен етап могат да послужат за анализ или допълнителна обработка.

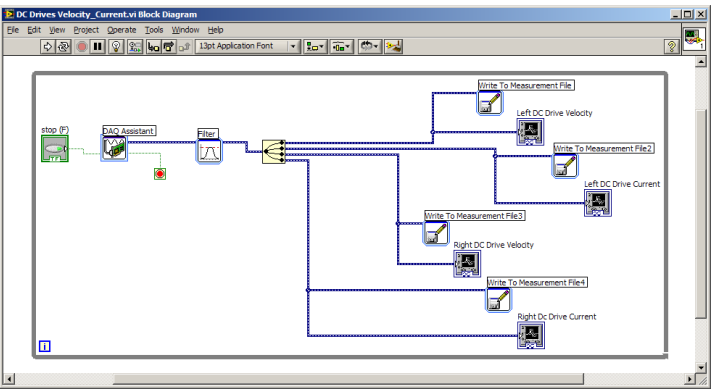

Фиг. 7. Блок-диаграма на разработената програма

След провеждане на експерименти са получени следните резултати(фиг.8,9):

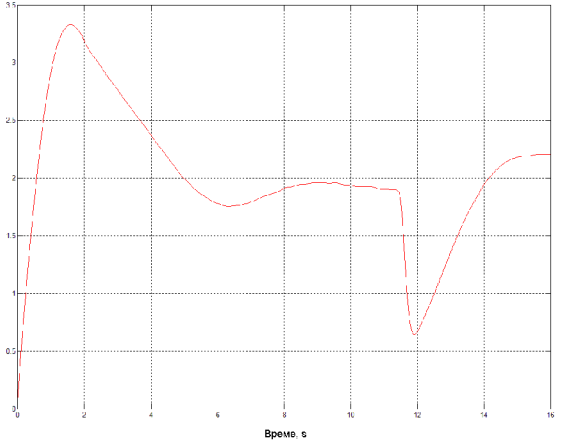

Фиг. 8. Експериментални резултати с получените параметри на регулаторите

От фигурата (фиг.8) се вижда, че системата не работи стабилно, смущението не се отработва добре и установената скорост е нестабилна. Следователно САР се нуждае от донастройка. След такава с помощта на ПИ-регулаторите в двата контура и проведен повторен експеримент се получи следната графика на крайната скорост(фиг.9).

Забелязва се значително подобрение на отработването на смущенията, и динамиката на системата, но качеството на процеса е ниско по отношение на динамиката.

След проведени още няколко експеримента и анализиране на резултатите от тях се достигна до извода, че на практика качествената работа на САР, реализирана с използваните технически средства е невъзможна.

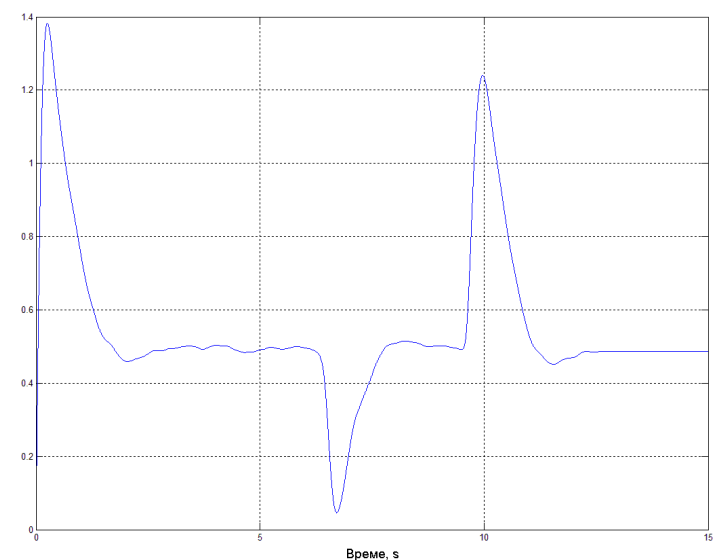

Фиг. 9. Експериментални резултати с донастройка на регулаторите

## **ЗАКЛЮЧЕНИЕ**

Направен е опит за синтез на система с подчинено регулиране с използване на стандартни програмируеми контролери. Независимо от недостатъчното им бързодействие с помощта на предварителна оптимизация в МАТЛАБ среда и с използването на визуализираща програма LabView може да се постигнат задоволителни резултати при настройката на системата: бързодействие до 0,9 сек, пререгулиране под 10 % за сметка на максималното дин.отклонение и статичната грешка.

Приложеният подход може да се използва при синтез и на други системи електрозадвижвания, както DC, така и AC при наличие на два регулиращи контура – скоростен и токов.

Специално при синтеза на DC системи електрозадвижвания е необходимо използване на токов датчик за постоянен ток, какъвто е разработения от авторите в настоящата работа.

### ЛИТЕРАТУРА

- [1]. "Аналогова схемотехника" проф. Д Юдов, Бургас 2005г.
- [2]. "Управление на електромеханични системи" доц Е. Кузманов, Русе, 2003г.
- [3]. "Автоматизирано електрозадвижване" доц. В. Яков, Русе, 2003г.

[4]. "Теория на автоматичното управление" - доц. Г. Лехов, Русе 1994г.

[5]. "Управление электроприводами" - А. Башарин, 1982г.

ЗА КОНТАКТИ<br>Доц.д-р Венелин Яков, Катедра "АИУТ", Русенски университет "Ангел Кънчев", Тел.: 082 888 269, E-mail: *iacov@uni-ruse.bg.* 

Доц.д-р Емил Кузманов, Катедра "АИУТ", Русенски университет "Ангел Кънчев", Тел.: 082 888 269, E-mail: ekkuzmanov@uni-ruse.bg.

инж. Евгени Енчев, Катедра "АИУТ", Русенски университет "Ангел Кънчев", Тел.: 0899 378 357, E-mail: evgeni.ilkov@gmail.com. E-mail: evgeni.ilkov@gmail.com.

### Докладът е рецензиран.